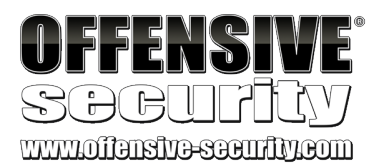

# Penetration Testing with Kali Linux

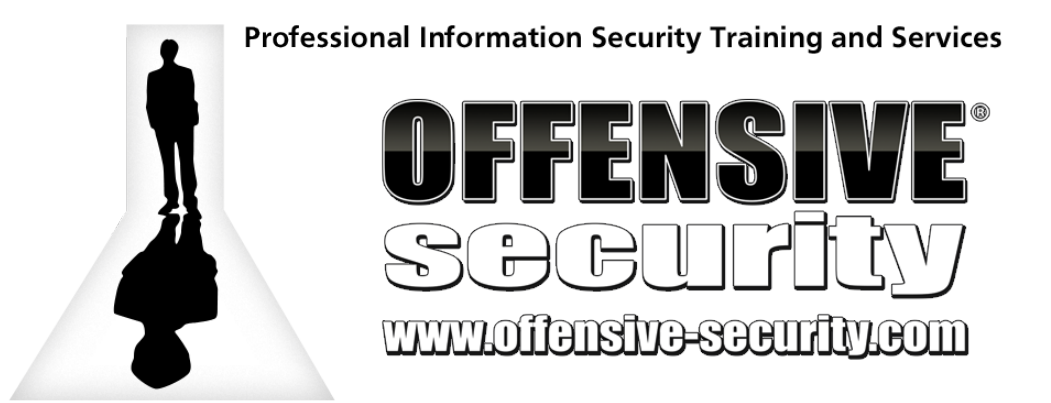

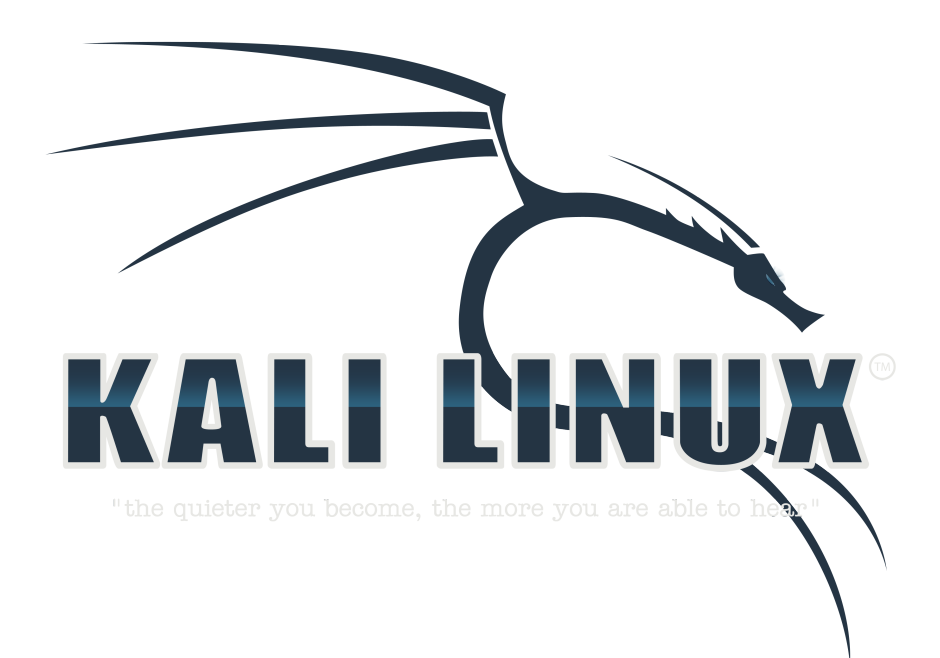

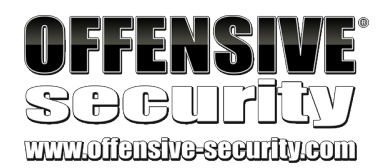

## All rights reserved to Offensive Security

No part of this publication, in whole or in part, may be reproduced, copied, transferred or any other right reserved to its copyright owner,

including photocopying and all other copying, any transfer or transmission using any network or other means of communication, any broadcast for distant learning, in any form or by any means such as any information storage, transmission or retrieval system, without prior written permission from the author.

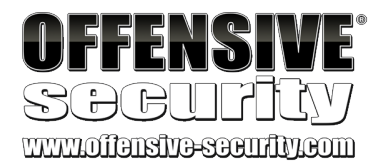

## **0. - Penetration Testing: What You Should Know**

- 0.1 About Kali Linux
- 0.2 - About *Penetration* Testing
- $0.3 -$  Legal
- 0.4 The megacorpone.com Domain
- 0.5 Offensive Security Labs
	- *0.5.1 - VPN Labs Overview*
	- *0.5.2 - Lab Control Panel*
	- *0.5.3 - Reporting*

### **1. - Getting Comfortable with Kali Linux**

- 1.1 Finding Your Way Around Kali
	- *1.1.1 - Booting Up Kali Linux*
	- *1.1.2 - The Kali Menu*
	- *1.1.3 - Find, Locate, and Which*
	- *1.1.4 - Exercises*
- 1.2 Managing Kali Linux Services
	- *1.2.1 - Default root Password*
	- *1.2.2 - SSH Service*
	- *1.2.3 - HTTP Service*
	- *1.2.4 - Exercises*
- 1.3 The Bash Environment
- 1.4 Intro to Bash Scripting
	- *1.4.1 - Practical Bash Usage – Example 1*
	- *1.4.2 - Practical Bash Usage – Example 2*
	- *1.4.3 - Exercises*

## **2. - The Essential Tools**

- 2.1 Netcat
	- *2.1.1 - Connecting to a TCP/UDP Port*
	- *2.1.2 - Listening on a TCP/UDP Port*

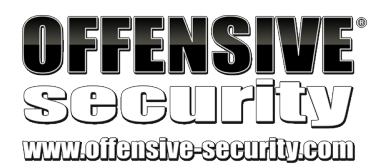

- *2.1.3 - Transferring Files with Netcat*
- *2.1.4 - Remote Administration with Netcat*
- *2.1.5 - Exercises*
- $2.2 -$  Ncat
	- *2.2.1 - Exercises*
- 2.3 Wireshark
	- *2.3.1 - Wireshark Basics*
	- *2.3.2 - Making Sense of Network Dumps*
	- *2.3.3 - Capture and Display Filters*
	- *2.3.4 - Following TCP Streams*
	- *2.3.5 - Exercises*
- 2.4 - Tcpdump
	- *2.4.1 - Filtering Traffic*
	- *2.4.2 - Advanced Header Filtering*
	- *2.4.3 - Exercises*

### **3. - Passive Information Gathering**

- A Note From the Author
- 3.1 Open Web Information Gathering
	- *3.1.1 - Google*
	- *3.1.2 - Google Hacking*
	- *3.1.3 - Exercises*
- 3.2 - Email Harvesting
	- *3.2.1 - Exercise*
- 3.3 - Additional Resources
	- *3.3.1 - Netcraft*
	- *3.3.2 - Whois Enumeration*
	- *3.3.3 - Exercise*
- 3.4 - Recon-ng

#### **4. - Active Information Gathering**

4.1 - DNS Enumeration

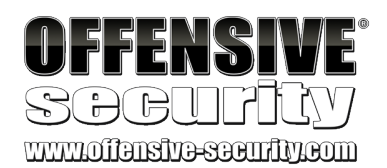

- *4.1.1 - Interacting with a DNS Server*
- *4.1.2 - Automating Lookups*
- *4.1.3 - Forward Lookup Brute Force*
- *4.1.4 - Reverse Lookup Brute Force*
- *4.1.5 - DNS Zone Transfers*
- *4.1.6 - Relevant Tools in Kali Linux*
- *4.1.7 - Exercises*
- 4.2 - Port Scanning
	- *A Note From the Author*
	- *4.2.1 - TCP CONNECT / SYN Scanning*
	- *4.2.2 - UDP Scanning*
	- *4.2.3 - Common Port Scanning Pitfalls*
	- *4.2.4 - Port Scanning with Nmap*
	- *4.2.5 - OS Fingerprinting*
	- *4.2.6 - Banner Grabbing/Service Enumeration*
	- *4.2.7 - Nmap Scripting Engine (NSE)*
	- *4.2.8 - Exercises*
- 4.3 - SMB Enumeration
	- *4.3.1 - Scanning for the NetBIOS Service*
	- *4.3.2 - Null Session Enumeration*
	- *4.3.3 - Nmap SMB NSE Scripts*
	- *4.3.4 - Exercises*
- 4.4 - SMTP Enumeration
	- *4.4.1 - Exercise*
- 4.5 SNMP Enumeration
	- *A Note From the Author*
	- *4.5.1 - MIB Tree*
	- *4.5.2 - Scanning for SNMP*
	- *4.5.3 - Windows SNMP Enumeration Example*
	- *4.5.4 - Exercises*
- **5. - Vulnerability Scanning**

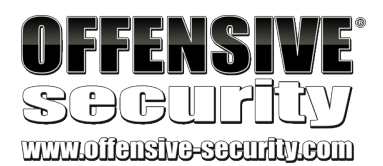

- 5.1 Vulnerability Scanning with Nmap
- 5.2 The OpenVAS Vulnerability Scanner
	- *5.2.1 - OpenVAS Initial Setup*
	- *5.2.2 - Exercises*

## **6. - Buffer Overflows**

- 6.1 - Fuzzing
	- *6.1.1 - Vulnerability History*
	- *6.1.2 - A Word About DEP and ASLR*
	- *6.1.3 - Interacting with the POP3 Protocol*
	- *6.1.4 - Exercises*

## **7. - Win32 Buffer Overflow Exploitation**

- 7.1 Replicating the Crash
- 7.2 Controlling EIP
	- *7.2.1 - Binary Tree Analysis*
	- *7.2.2 - Sending a Unique String*
	- *7.2.3 - Exercises*
- 7.3 Locating Space for Your Shellcode
- 7.4 Checking for Bad Characters
	- *7.4.1 - Exercises*
- 7.5 Redirecting the Execution Flow
	- *7.5.1 - Finding a Return Address*
	- *7.5.2 - Exercises*
- 7.6 Generating Shellcode with Metasploit
- 7.7 Getting a Shell
	- *7.7.1 - Exercises*
- 7.8 Improving the Exploit
	- *7.8.1 - Exercises*

#### **8. - Linux Buffer Overflow Exploitation**

- 8.1 Setting Up the Environment
- 8.2 Crashing Crossfire

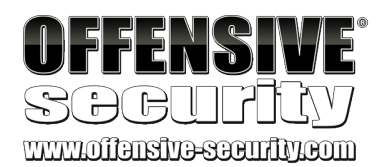

- *8.2.1 - Exercise*
- 8.3 Controlling EIP
- 8.4 Finding Space for Our Shellcode
- 8.5 Improving Exploit Reliability
- 8.6 Discovering Bad Characters
	- *8.6.1 - Exercises*
- 8.7 Finding a Return Address
- 8.8 Getting a Shell
	- *8.8.1 - Exercise*

### **9. - Working with Exploits**

- 9.1 Searching for Exploits
	- *9.1.1 - Finding Exploits in Kali Linux*
	- *9.1.2 - Finding Exploits on the Web*
- 9.2 Customizing and Fixing Exploits
	- *9.2.1 - Setting Up a Development Environment*
	- *9.2.2 - Dealing with Various Exploit Code Languages*
	- *9.2.3 - Exercises*
- **10. - File Transfers**
- 10.1 - A Word About Anti Virus Software
- 10.2 File Transfer Methods
	- 10.2.1 The Non-Interactive Shell
	- *10.2.2 - Uploading Files*
	- *10.2.3 - Exercises*

#### **11. - Privilege Escalation**

- 11.1 Privilege Escalation Exploits
	- 11.1.1 Local Privilege Escalation Exploit in Linux Example
	- *11.1.2 - Local Privilege Escalation Exploit in Windows Example*
- 11.2 Configuration Issues
	- *11.2.1 - Incorrect File and Service Permissions*
	- *11.2.2 - Think Like a Network Administrator*

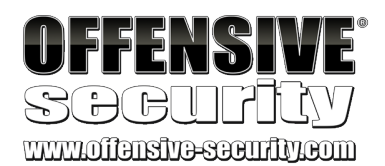

*11.2.3 - Exercises*

#### **12. - Client Side Attacks**

- 12.1 Know Your Target
	- *12.1.1 - Passive Client Information Gathering*
	- *12.1.2 - Active Client Information Gathering*
	- *12.1.3 - Social Engineering and Client Side Attacks*
	- *12.1.4 - Exercises*
- 12.2 MS12-037- Internet Explorer 8 Fixed Col Span ID
	- *12.2.1 - Setting up the Client Side Exploit*
	- *12.2.2 - Swapping Out the Shellcode*
	- *12.2.3 - Exercises*
- 12.3 - Java Signed Applet Attack
	- *12.3.1 - Exercises*

### **13. - Web Application Attacks**

- 13.1 Essential Iceweasel Add-ons
- 13.2 Cross Site Scripting (XSS)
	- *13.2.1 - Browser Redirection and IFRAME Injection*
	- *13.2.2 - Stealing Cookies and Session Information*
	- *13.2.3 - Exercises*
- 13.3 File Inclusion Vulnerabilities
	- *13.3.1 - Local File Inclusion*
	- *13.3.2 - Remote File Inclusion*

#### 13.4 - MySQL SQL Injection

- *13.4.1 - Authentication Bypass*
- *13.4.2 - Enumerating the Database*
- *13.4.3 - Column Number Enumeration*
- 13.4.4 Understanding the Layout of the Output
- *13.4.5 - Extracting Data from the Database*
- *13.4.6 - Leveraging SQL Injection for Code Execution*
- 13.5 Web Application Proxies

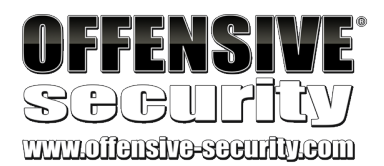

- *13.5.1 - Exercises*
- 13.6 Automated SQL Injection Tools
	- *13.6.1 - Exercises*

#### **14. - Password Attacks**

- 14.1 Preparing for Brute Force
	- *14.1.1 - Dictionary Files*
	- *14.1.2 - Key-space Brute Force*
	- *14.1.3 - Pwdump and Fgdump*
	- *14.1.4 - Windows Credential Editor (WCE)*
	- *14.1.5 - Exercises*
	- *14.1.6 - Password Profiling*
	- *14.1.7 - Password Mutating*
- 14.2 Online Password Attacks
	- *14.2.1 - Hydra, Medusa, and Ncrack*
	- 14.2.2 Choosing the Right Protocol: Speed vs. Reward
	- *14.2.3 - Exercises*
- 14.3 Password Hash Attacks
	- *14.3.1 - Password Hashes*
	- *14.3.2 - Password Cracking*
	- *14.3.3 - John the Ripper*
	- *14.3.4 - Rainbow Tables*
	- *14.3.5 - Passing the Hash in Windows*
	- *14.3.6 - Exercises*

#### **15. - Port Redirection and Tunneling**

- 15.1 Port Forwarding/Redirection
- 15.2 - SSH Tunneling
	- *15.2.1 - Local Port Forwarding*
	- *15.2.2 - Remote Port Forwarding*
	- *15.2.3 - Dynamic Port Forwarding*
- 15.3 - Proxychains

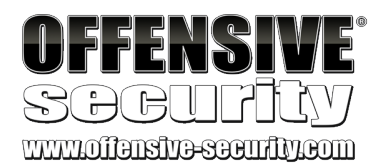

- 15.4 HTTP Tunneling
- 15.5 Traffic Encapsulation *15.5.1 - Exercises*

## **16. - The Metasploit Framework**

- 16.1 Metasploit User Interfaces
- 16.2 Setting up Metasploit Framework on Kali
- 16.3 Exploring the Metasploit Framework
- 16.4 - Auxiliary Modules
	- *16.4.1 - Getting Familiar with MSF Syntax*
	- *16.4.2 - Metasploit Database Access*
	- *16.4.3 - Exercises*
- 16.5 Exploit Modules
	- *16.5.1 - Exercises*
- 16.6 Metasploit Payloads
	- *16.6.1 - Staged vs. Non-Staged Payloads*
	- *16.6.2 - Meterpreter Payloads*
	- *16.6.3 - Experimenting with Meterpreter*
	- *16.6.4 - Executable Payloads*
	- *16.6.5 - Reverse HTTPS Meterpreter*
	- *16.6.6 - Metasploit Exploit Multi Handler*
	- *16.6.7 - Revisiting Client Side Attacks*
	- *16.6.8 - Exercises*
- 16.7 Building Your Own MSF Module
	- *16.7.1 - Exercise*
- 16.8 Post Exploitation with Metasploit
	- *16.8.1 - Meterpreter Post Exploitation Features*
	- *16.8.2 - Post Exploitation Modules*

#### **17. - Bypassing Antivirus Software**

- 17.1 Encoding Payloads with Metasploit
- 17.2 Crypting Known Malware with Software Protectors

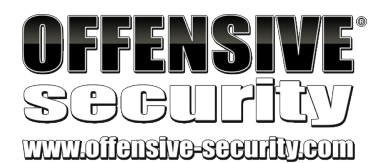

- 17.3 Using Custom/Uncommon Tools and Payloads
- 17.4 - Exercise
- **18. - Assembling the Pieces: Penetration Test Breakdown**
- 18.1 Phase 0 Scenario Description
- 18.2 Phase 1 Information Gathering
- 18.3 Phase 2 Vulnerability Identification and Prioritization
	- *18.3.1 - Password Cracking*
- 18.4 Phase 3 Research and Development
- 18.5 Phase 4 Exploitation
	- *18.5.1 - Linux Local Privilege Escalation*
- 18.6 Phase 5 Post-Exploitation
	- *18.6.1 - Expanding Influence*
	- *18.6.2 - Client Side Attack Against Internal Network*
	- *18.6.3 - Privilege Escalation Through AD Misconfigurations*
	- *18.6.4 - Port Tunneling*
	- *18.6.5 - SSH Tunneling with HTTP Encapsulation*
	- 18.6.6 Looking for High Value Targets
	- *18.6.7 - Domain Privilege Escalation*
	- 18.6.8 Going for the Kill